## Ex-Post Reviews - Mark as Complete

Last Modified on 13/02/2024 3:35 pm GMT

This article is a continuation of Ex-Post Reviews - Report

Once the report has been reviewed, Mark as Complete at the top right of the screen:

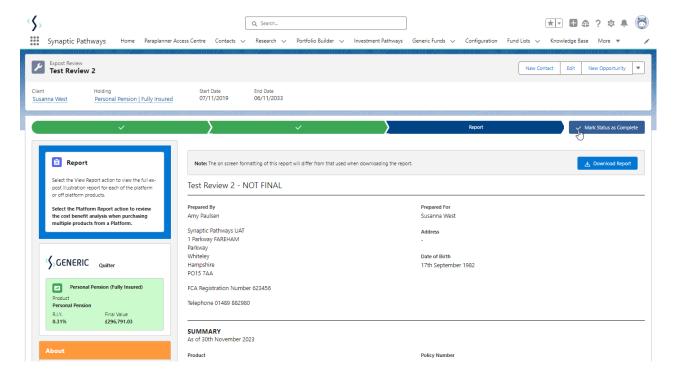

## **Update Holding Now**

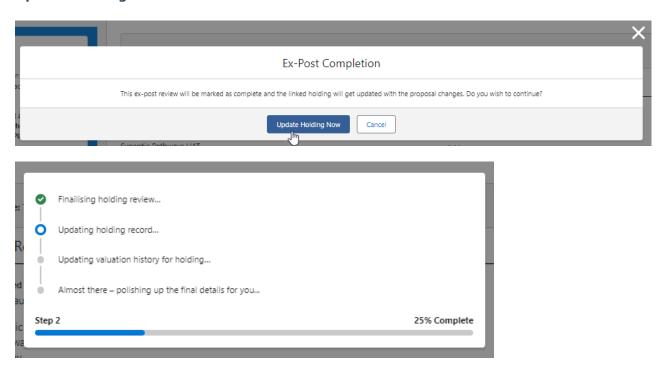

The Mark as Complete button will be greyed out once done.